## по настройке программы MLConvert для работы с маркировщиком МЛ-2.

Для того, чтобы адекватно конвертировать файлы различных форматов в формат LML (и далее в рабочий формат маркировщика MMCL), необходимо должным образом настроить параметры программы-конвертера.

Запустите программу MLConvert.exe, поставляемую в комплекте программного обеспечения маркировщика.

Поскольку формат MMCL использует в качестве единицы измерения длины вектора «шаг» сканирующей головки, то правильно относительную единицу (ОЕ), в которой выражаются все длины в программе, принять равной 1 «шагу» головки. Для этого:

- Выберите пункт меню «Параметры / Изменить».
- В появившемся диалоговом окне

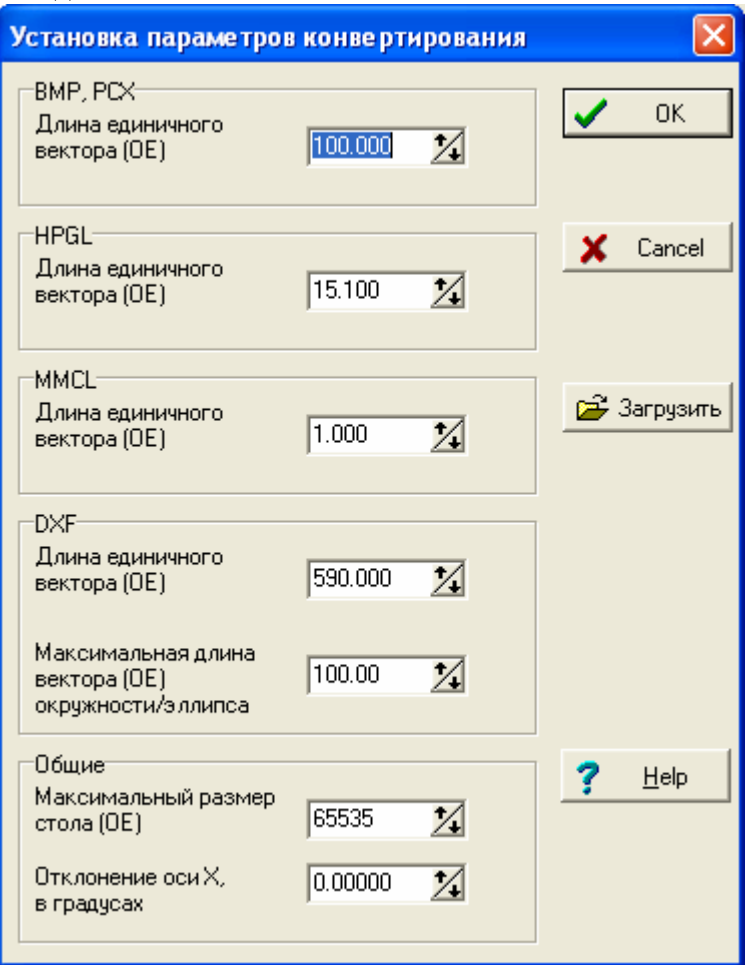

измените следующие параметры: «Общие / Максимальный размер стола» - введите число 65535.

«Длина единичного вектора» для HPGL и DXF в соответствии с таблицей:

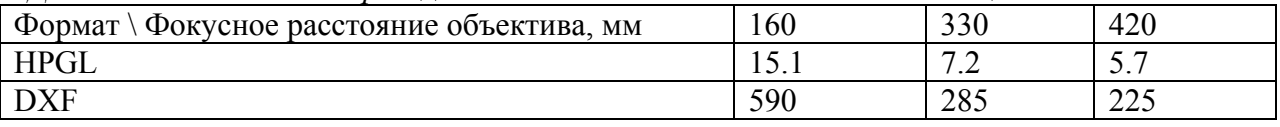

Внимание!!! Эти значения являются приблизительными. Они рассчитаны из общей геометрии установки и при необходимости должны быть скорректированы (уточнены) экспериментальным путем.

Для этого нарисуйте в графическом редакторе чертеж в виде квадрата размером примерно в 80% от максимально возможного для Вашего объектива и сохраните его в формате DXF и HPGL (или в одном из них – каким вы будете далее пользоваться). Конвертируйте его в рабочий формат маркировщика и отмаркируйте на куске металла. Измерьте размер получившегося рисунка. Откорректируйте величину «Длина единичного вектора» для соответствующего формата, умножив ее значение на отношение размера заданного к размеру реальному. Введите новое значение в окошко «Длина единичного вектора».

**Внимание!!!** *Имейте в виду, что реальный размер изображения пропорционален фактическому расстоянию от объектива до маркируемого образца. Поскольку обычно глубина фокальной «перетяжки» составляет 1.5 – 2.0 мм (т.е. «глубина резкости» для базового объектива с фокусным расстоянием F = 160 мм составляет 1…2% от фокусного расстояния), то и маркируемый образец будет маркироваться с таким допуском по размеру (1…2%) при произвольной установке образца под объективом с наводкой «по резкости».* 

Форматы BMP и PCX являются не векторными, а растровыми (представляются в виде набора точек-пикселей). Для этих форматов производится простейший перевод точек в вектора – каждая точка рисунка представляется в выходном файле в виде горизонтального вектора с длиной, задаваемой в соответствующем окошке «Длина единичного вектора». Этим же значением определяется расстояние между горизонтальными линиями. Изменение этого значения является простым способом масштабировать растровое изображение.

При конвертировании этих форматов принимается во внимание размеры рисунка, выраженные в пикселях. Для расчета требуемого Вам значения нужно знать указанный размер *M* (пикселей) и требуемый размер рисунка на детали *L* (мм). Величина «Длина единичного вектора» *Е* рассчитывается по формуле

## $E = L/M * K$ ,

Где *K* - «Длина единичного вектора» для формата DXF. Значение *E* должно быть округлено до целого.

Остальные величины в диалоговом окне могут быть оставлены без изменений.

Закройте диалоговое окно и сохраните установленные значения, просто выйдя из программы.